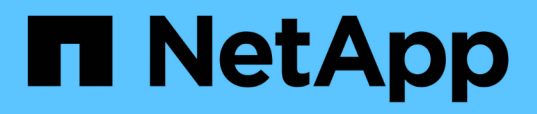

# **Funzionalità di progettazione OnCommand Workflow Automation**

OnCommand Workflow Automation 5.1

NetApp April 19, 2024

This PDF was generated from https://docs.netapp.com/it-it/workflow-automation/help/concept-howrepeat-row-works.html on April 19, 2024. Always check docs.netapp.com for the latest.

# **Sommario**

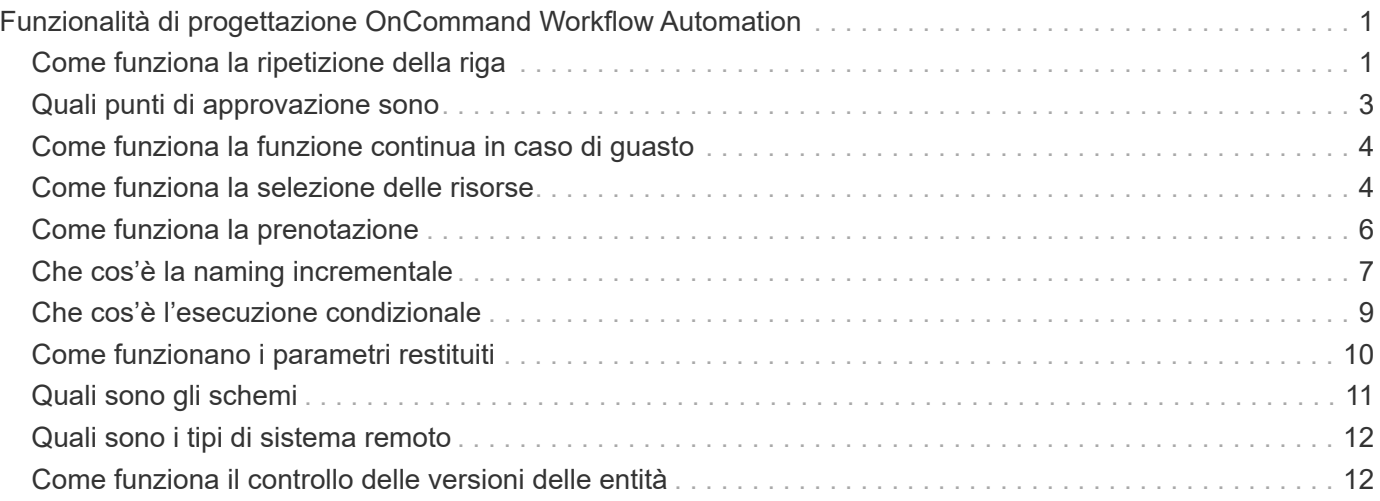

# <span id="page-2-0"></span>**Funzionalità di progettazione OnCommand Workflow Automation**

OnCommand Workflow Automation include diverse funzionalità per aiutarti a progettare i flussi di lavoro dello storage.

Per ulteriori informazioni sulle funzionalità, consulta gli argomenti successivi.

# <span id="page-2-1"></span>**Come funziona la ripetizione della riga**

Un flusso di lavoro contiene i comandi e i dettagli dei comandi disposti in righe. È possibile specificare i comandi in una riga da ripetere per un numero fisso di iterazioni o un numero dinamico di iterazioni in base ai risultati dei criteri di ricerca.

È possibile specificare i dettagli del comando in una riga per ripetere un certo numero di volte o quando è stato progettato il flusso di lavoro. Il flusso di lavoro può anche essere progettato in modo che sia possibile specificare il numero di ripetizioni della riga quando il flusso di lavoro viene eseguito o pianificato per un'esecuzione. È possibile specificare i criteri di ricerca per un oggetto e impostare i comandi in una riga in modo che si ripetano tutte le volte in cui gli oggetti vengono restituiti dai criteri di ricerca. Le righe possono anche essere impostate in modo che si ripetano quando vengono soddisfatte determinate condizioni.

### **Variabili di ripetizione delle righe**

È possibile specificare le variabili nell'elenco delle variabili che possono essere modificate durante le iterazioni delle righe. Per le variabili, è possibile specificare un nome, un valore con cui le variabili sono inizializzate e un'espressione MVFLEX Expression Language (MVEL) che viene valutata dopo ogni iterazione della ripetizione della riga.

La figura seguente mostra le opzioni di ripetizione della riga e un esempio di variabile di ripetizione della riga:

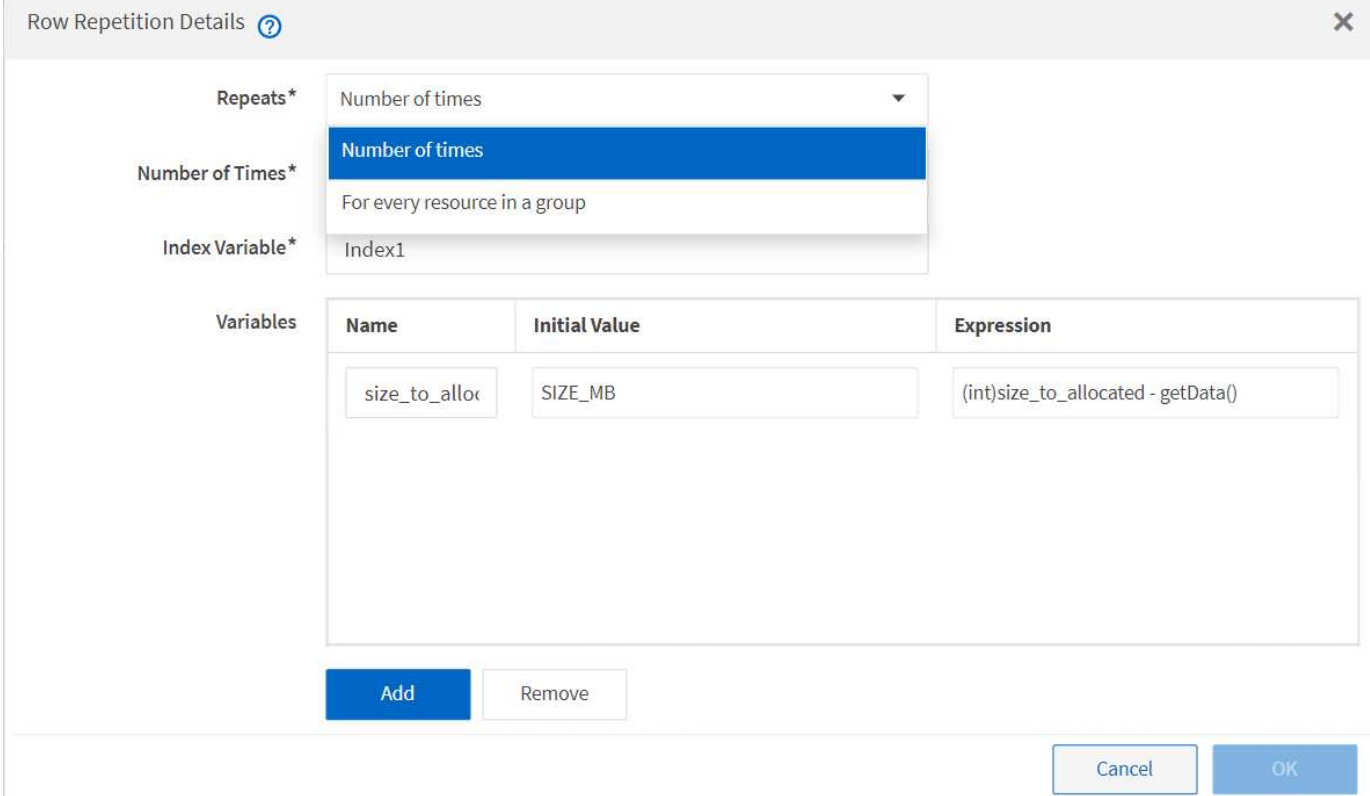

### **Ripetizione delle righe con punti di approvazione**

Una volta specificate le iterazioni delle righe di ripetizione per i comandi e inclusi i punti di approvazione, vengono eseguite tutte le iterazioni dei comandi prima di un punto di approvazione. Dopo aver approvato il punto di approvazione, l'esecuzione di tutte le iterazioni dei comandi successivi prosegue fino al punto di approvazione successivo.

La seguente illustrazione mostra come vengono eseguite le iterazioni delle righe di ripetizione quando un punto di approvazione viene incluso in un flusso di lavoro:

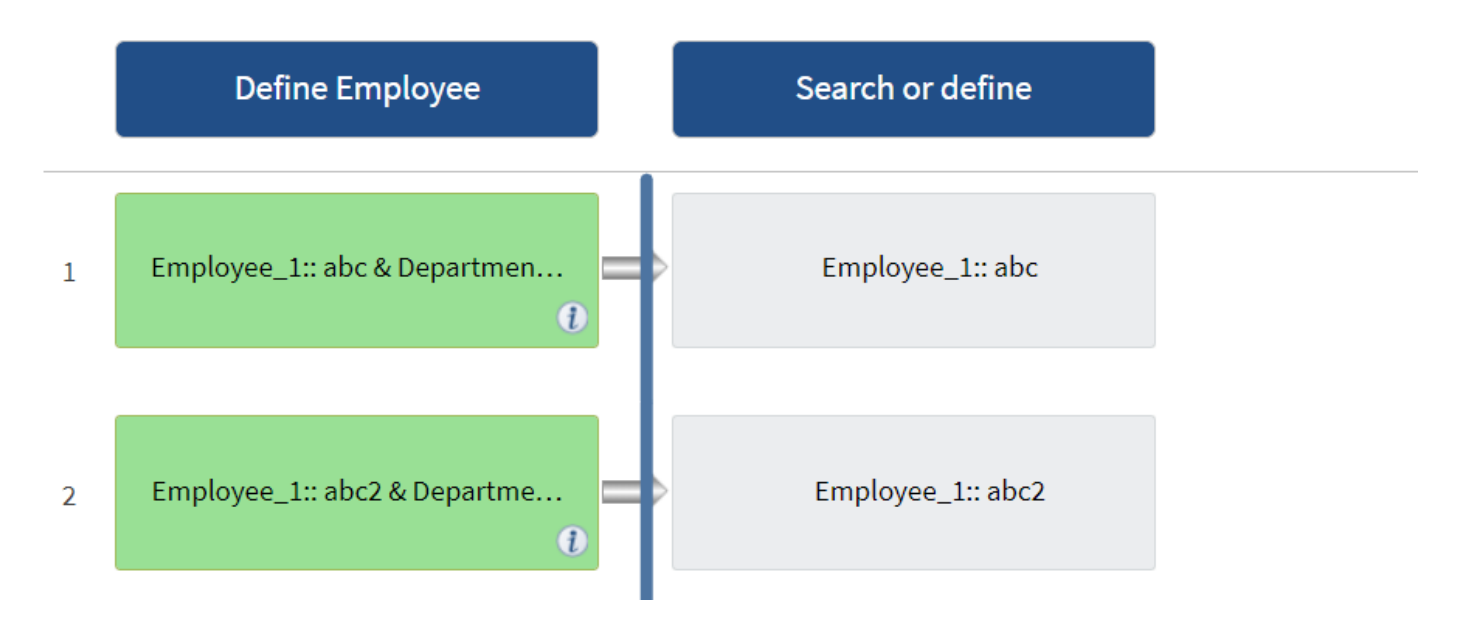

### **Ripetere gli esempi di riga nei flussi di lavoro predefiniti**

È possibile aprire i seguenti flussi di lavoro predefiniti nella finestra di progettazione per comprendere come vengono utilizzate le righe di ripetizione:

- Creare un volume NFS Data ONTAP in cluster
- Creare un archivio dati VMware NFS su storage Clustered Data ONTAP
- Stabilire il peering dei cluster
- Rimuovere un volume Clustered Data ONTAP

# <span id="page-4-0"></span>**Quali punti di approvazione sono**

I punti di approvazione sono punti di controllo utilizzati in un flusso di lavoro per sospendere l'esecuzione del flusso di lavoro e riprenderla in base all'approvazione dell'utente.

La barra verticale blu mostrata nell'illustrazione seguente è un punto di approvazione:

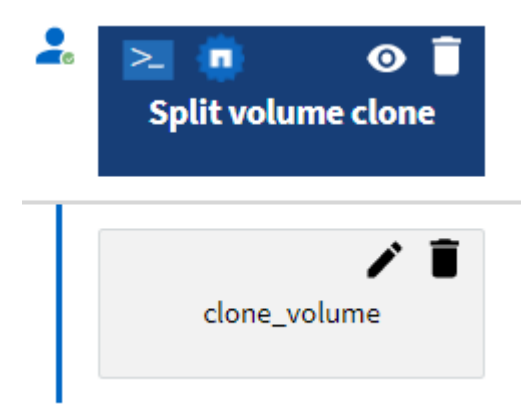

È possibile utilizzare i punti di approvazione per l'esecuzione incrementale di un flusso di lavoro, in cui le sezioni del flusso di lavoro devono essere eseguite solo dopo aver soddisfatto una determinata condizione. Ad esempio, quando la sezione successiva deve essere approvata o quando l'esecuzione della prima sezione viene convalidata. I punti di approvazione non gestiscono alcun processo tra la pausa e la ripresa di un flusso di lavoro. Vengono inviate notifiche e-mail e SNMP, come specificato nella configurazione WFA, e all'operatore dello storage può essere richiesto di eseguire determinate azioni alla ricezione della notifica di pausa del flusso di lavoro. Ad esempio, l'operatore di storage può inviare i dettagli della pianificazione all'amministratore, al responsabile dell'approvazione o all'operatore per l'approvazione e riprendere il flusso di lavoro quando l'approvazione viene ricevuta.

Le approvazioni potrebbero non essere richieste in qualsiasi momento. In alcuni scenari, l'approvazione potrebbe essere necessaria solo se viene soddisfatta una determinata condizione e le condizioni possono essere configurate quando viene aggiunto un punto di approvazione. Ad esempio, si consideri un flusso di lavoro progettato per aumentare le dimensioni di un volume. È possibile aggiungere un punto di approvazione all'inizio del flusso di lavoro per l'operatore dello storage per ottenere l'approvazione dai manager quando l'aumento delle dimensioni del volume determina un utilizzo del 85% dello spazio nell'aggregato che contiene il volume. Durante l'esecuzione del flusso di lavoro e selezionando un volume che risulta in questa condizione, l'esecuzione viene interrotta fino all'approvazione.

La condizione impostata per il punto di approvazione può avere una delle seguenti opzioni:

- Senza alcuna condizione
- Quando viene trovata la variabile specificata
- Quando la variabile specificata non viene trovata
- Quando l'espressione specificata restituisce true

Non vi sono limiti al numero di punti di approvazione in un flusso di lavoro. È possibile inserire punti di approvazione prima dei comandi in un flusso di lavoro e impostare i comandi dopo il punto di approvazione in modo che attendano l'approvazione prima dell'esecuzione. I punti di approvazione forniscono informazioni, ad esempio l'ora del cambiamento, l'utente e i commenti, consentendo di visualizzare quando e perché l'esecuzione del workflow è stata sospesa o ripresa. I commenti dei punti di approvazione possono includere espressioni MVEL.

### **Esempi di punti di approvazione nei flussi di lavoro predefiniti**

È possibile aprire i seguenti flussi di lavoro predefiniti nella finestra di progettazione per comprendere come vengono utilizzati i punti di approvazione:

- Rimuovere un volume Clustered Data ONTAP
- Upgrade di controller e shelf di una coppia ha
- Migrare i volumi

## <span id="page-5-0"></span>**Come funziona la funzione continua in caso di guasto**

La funzione continua con errore consente di configurare un passaggio in un flusso di lavoro in modo che l'esecuzione del flusso di lavoro possa continuare anche in caso di errore. È possibile risolvere i passaggi non riusciti e risolvere il problema che ha causato l'errore accedendo a.  $wfa. log o facendo clic su (i) icona.$ 

Un flusso di lavoro con una o più fasi non riuscite si trova in stato parzialmente riuscito al termine dell'esecuzione. È possibile configurare un'operazione in modo che l'esecuzione del flusso di lavoro continui anche in caso di errore selezionando l'opzione richiesta nella scheda Avanzate della finestra di dialogo parametri per <command\_name>.

Se un passo non è configurato per continuare in caso di errore, l'esecuzione del flusso di lavoro viene interrotta se il passo non riesce.

Se un passo configurato per continuare in caso di errore non riesce, è possibile impostare il flusso di lavoro in modo che venga eseguito utilizzando una delle seguenti opzioni:

- Interrompere l'esecuzione del flusso di lavoro (opzione predefinita)
- Continuare l'esecuzione dal passaggio successivo
- Continuare l'esecuzione dalla riga successiva

### <span id="page-5-1"></span>**Come funziona la selezione delle risorse**

OnCommand Workflow Automation (Wfa) utilizza algoritmi di ricerca per selezionare le risorse di storage per l'esecuzione del workflow. È necessario comprendere il funzionamento della selezione delle risorse per progettare i flussi di lavoro in modo

#### efficiente.

WFA seleziona le risorse di voce del dizionario, ad esempio unità vFiler, aggregati e macchine virtuali, utilizzando algoritmi di ricerca. Le risorse selezionate vengono quindi utilizzate per l'esecuzione del flusso di lavoro. Gli algoritmi di ricerca WFA fanno parte degli elementi di base di WFA e includono strumenti di ricerca e filtri. Per individuare e selezionare le risorse richieste, gli algoritmi di ricerca ricercano i dati memorizzati nella cache da diversi repository, ad esempio Active IQ Unified Manager, VMware vCenter Server e un database. Per impostazione predefinita, è disponibile un filtro per ogni voce del dizionario per la ricerca di una risorsa in base alle sue chiavi naturali.

È necessario definire i criteri di selezione delle risorse per ciascun comando nel flusso di lavoro. Inoltre, è possibile utilizzare un Finder per definire i criteri di selezione delle risorse in ogni riga del flusso di lavoro. Ad esempio, quando si crea un volume che richiede una quantità specifica di spazio di storage, è possibile utilizzare il Finder "Find aggregate by available Capacity" (trova aggregato per capacità disponibile) nel comando "Create Volume" (Crea volume), che seleziona un aggregato con una quantità specifica di spazio disponibile e crea il volume su di esso.

È possibile definire un set di regole di filtro per le risorse di immissione del dizionario, come unità vFiler, aggregati e macchine virtuali. Le regole di filtro possono contenere uno o più gruppi di regole. Una regola è costituita da un attributo di voce del dizionario, un operatore e un valore. L'attributo può anche includere gli attributi dei relativi riferimenti. Ad esempio, è possibile specificare una regola per gli aggregati come segue: Elencare tutti gli aggregati che hanno nomi che iniziano con la stringa "aggr" e hanno più di 5 GB di spazio disponibile. La prima regola del gruppo è l'attributo "name", con l'operatore "starts-with" e il valore "aggr". La seconda regola per lo stesso gruppo è l'attributo "available size mb", con l'operatore ">" e il valore "5000". È possibile definire una serie di regole di filtro insieme ai filtri pubblici. L'opzione Definisci regole filtro è disattivata se è stato selezionato un Finder. L'opzione Save as Finder (Salva come Finder) è disattivata se è stata selezionata la casella di controllo Define filter rules (Definisci regole filtro).

Oltre ai filtri e ai finder, è possibile utilizzare un comando di ricerca o definizione per cercare le risorse disponibili. Il comando search o define è l'opzione preferita rispetto ai comandi No-op. Il comando di ricerca e definizione può essere utilizzato per definire le risorse del tipo di voce del dizionario certificato e del tipo di voce del dizionario personalizzato. Il comando search o define ricerca le risorse ma non esegue alcuna azione sulla risorsa. Tuttavia, quando un Finder viene utilizzato per cercare le risorse, viene utilizzato nel contesto di un comando e le azioni definite dal comando vengono eseguite sulle risorse. Le risorse restituite da un comando di ricerca o di definizione vengono utilizzate come variabili per gli altri comandi nel flusso di lavoro.

La figura seguente mostra che per la selezione delle risorse viene utilizzato un filtro:

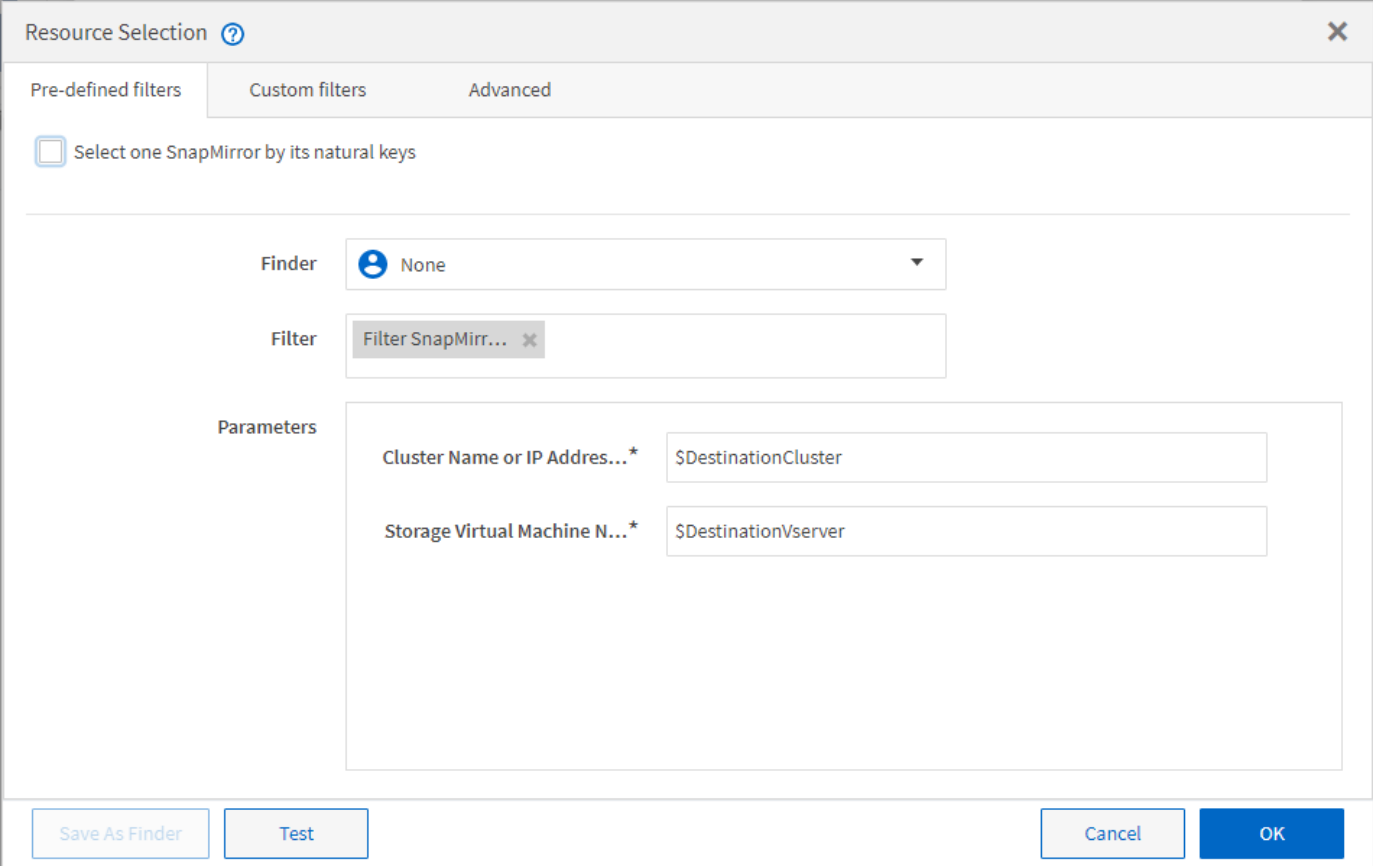

#### **Esempi di selezione delle risorse nei flussi di lavoro predefiniti**

È possibile aprire i dettagli dei comandi dei seguenti flussi di lavoro predefiniti nella finestra di progettazione per comprendere come vengono utilizzate le opzioni di selezione delle risorse:

- Creare un volume NFS Data ONTAP in cluster
- Stabilire il peering dei cluster
- Rimuovere un volume Clustered Data ONTAP

### <span id="page-7-0"></span>**Come funziona la prenotazione**

La funzione di prenotazione delle risorse di OnCommand Workflow Automation riserva le risorse necessarie per garantire che le risorse siano disponibili per la corretta esecuzione dei flussi di lavoro.

I comandi WFA possono riservare le risorse necessarie e rimuovere la prenotazione dopo che la risorsa è disponibile nel database cache WFA, in genere dopo un'acquisizione della cache. La funzione di prenotazione garantisce che le risorse riservate siano disponibili per il flusso di lavoro fino al periodo di scadenza della prenotazione configurato nelle impostazioni di configurazione WFA.

È possibile utilizzare la funzione di prenotazione per escludere le risorse riservate da altri flussi di lavoro durante la selezione delle risorse. Ad esempio, se un flusso di lavoro che ha riservato 100 GB di spazio su un aggregato viene pianificato per l'esecuzione dopo una settimana, Inoltre, si sta eseguendo un altro flusso di lavoro che utilizza il comando **Create Volume**, il flusso di lavoro in esecuzione non consuma lo spazio riservato dal flusso di lavoro pianificato per creare un nuovo volume. Inoltre, la funzione di prenotazione consente di eseguire i flussi di lavoro in parallelo.

Durante l'anteprima di un flusso di lavoro per l'esecuzione, il pianificatore WFA prende in considerazione tutti gli oggetti riservati, inclusi gli oggetti esistenti nel database della cache. Se è stata attivata la prenotazione, gli effetti dei flussi di lavoro pianificati e dei flussi di lavoro in esecuzione in parallelo e l'esistenza di elementi di storage vengono presi in considerazione durante la pianificazione del flusso di lavoro.

La freccia nell'illustrazione seguente mostra che la prenotazione è abilitata per il flusso di lavoro:

### Workflow 'Abort SnapMirror relationship' @

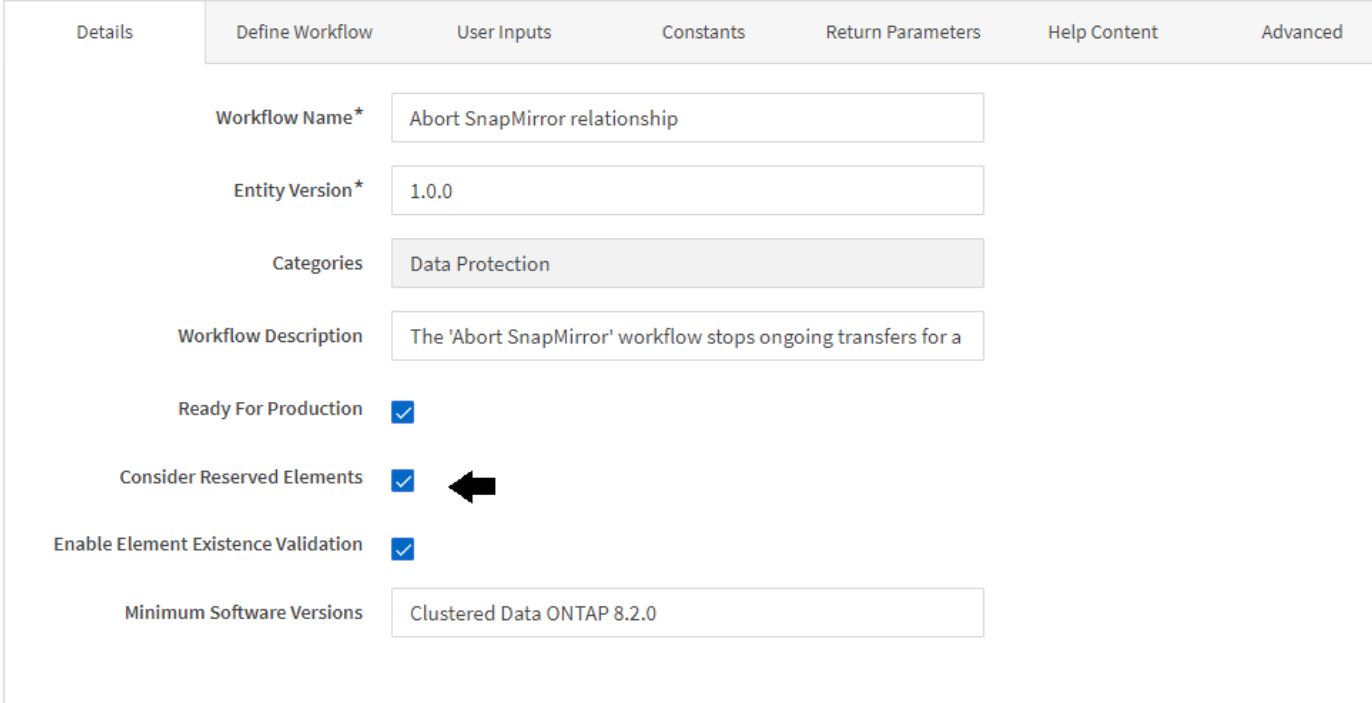

### **Esempi di prenotazione in flussi di lavoro predefiniti**

È possibile aprire i seguenti flussi di lavoro predefiniti in Designer per comprendere come viene utilizzata la prenotazione:

- Ambiente di clonazione
- Creare un volume Data ONTAP in cluster
- Stabilire il peering dei cluster
- Rimuovere un volume Clustered Data ONTAP

### <span id="page-8-0"></span>**Che cos'è la naming incrementale**

La naming incrementale è un algoritmo che consente di assegnare un nome agli attributi di un flusso di lavoro in base ai risultati della ricerca di un parametro. È possibile assegnare un nome agli attributi in base a un valore incrementale o a un'espressione personalizzata. La funzionalità di naming incrementale consente di implementare una convenzione di naming in base ai requisiti.

È possibile utilizzare la funzionalità di naming incrementale durante la progettazione dei flussi di lavoro per

assegnare un nome dinamico agli oggetti creati dal flusso di lavoro. La funzionalità consente di specificare i criteri di ricerca per un oggetto utilizzando la funzione di selezione delle risorse e il valore restituito dai criteri di ricerca viene utilizzato per l'attributo dell'oggetto. Inoltre, è possibile specificare un valore per l'attributo se non è stato trovato alcun oggetto con i criteri di ricerca specificati.

È possibile utilizzare una delle seguenti opzioni per assegnare un nome agli attributi:

• Fornendo un valore di incremento e un suffisso

È possibile fornire un valore da utilizzare insieme al valore dell'oggetto trovato dai criteri di ricerca e incrementare con il numero specificato. Ad esempio, se si desidera creare volumi con la convenzione di naming di *filer name unique number environment*, è possibile utilizzare un finder per trovare l'ultimo volume in base al prefisso del nome e incrementare il numero univoco di 1, oltre a aggiungere il nome del suffisso al nome del volume. Se l'ultimo prefisso del nome del volume trovato era *vf\_023\_prod* e si stanno creando tre volumi, i nomi dei volumi creati sono *vf\_024\_prod, vf\_025\_prod,* e *vf\_026\_prod.*

• Fornire un'espressione personalizzata

È possibile fornire un valore da utilizzare insieme al valore dell'oggetto trovato dai criteri di ricerca e aggiungere altri valori in base all'espressione immessa. Ad esempio, se si desidera creare un volume con la convenzione di naming di last volume name environment name padded with 1, è possibile immettere l'espressione last\_volume.name + '*' + nextName("lab1")*. Se l'ultimo nome del volume trovato era \_vf\_023, il nome del volume creato è *vf\_023\_lab2.*

La seguente illustrazione mostra come è possibile fornire un'espressione personalizzata per specificare una convenzione di denominazione:

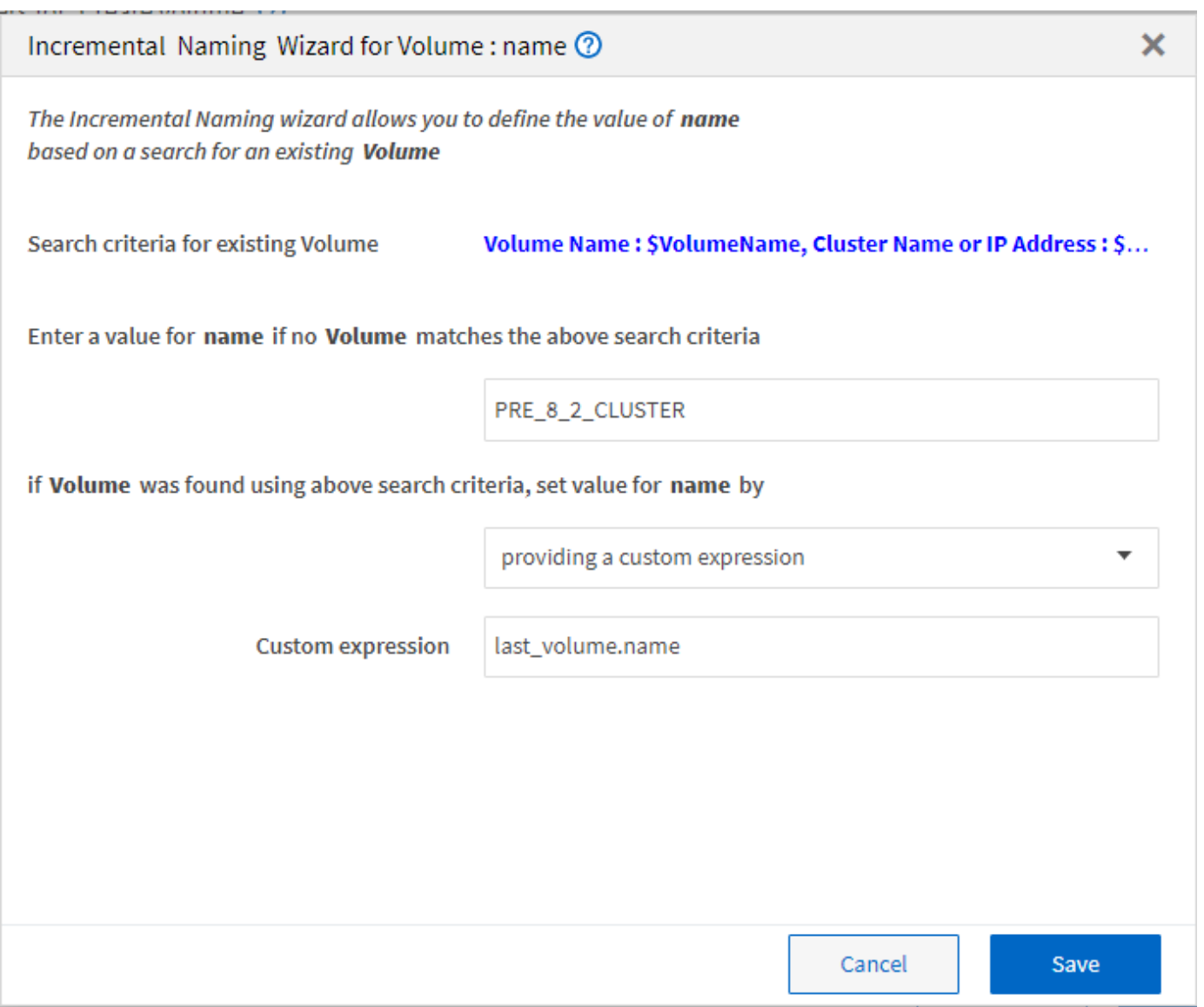

## <span id="page-10-0"></span>**Che cos'è l'esecuzione condizionale**

L'esecuzione condizionale consente di progettare flussi di lavoro in grado di eseguire comandi quando vengono soddisfatte le condizioni specificate.

L'esecuzione dei comandi in un flusso di lavoro può essere dinamica. È possibile specificare una condizione per l'esecuzione di ciascun comando o di una riga di comandi nel flusso di lavoro. Ad esempio, è possibile che il comando "Add volume to dataset" (Aggiungi volume al dataset) venga eseguito solo quando viene trovato un dataset specifico e non si desidera che il flusso di lavoro non abbia esito positivo se il dataset non viene trovato. In questo caso, è possibile attivare il comando "Add volume to dataset" (Aggiungi volume al dataset) per cercare un dataset specifico e, se non viene trovato, è possibile disattivare il comando nel flusso di lavoro.

Le opzioni per l'esecuzione condizionale dei comandi sono disponibili in Dictionary object E la scheda Advanced (Avanzate) della finestra Parameters (parametri) per commands finestra di dialogo.

È possibile interrompere un flusso di lavoro o disattivare un comando specifico nel flusso di lavoro. Inoltre, è possibile impostare l'esecuzione di un comando utilizzando una delle seguenti opzioni:

• Senza alcuna condizione

- Quando vengono trovate le variabili specificate
- Quando le variabili specificate non vengono trovate
- Quando l'espressione specificata è true

È inoltre possibile impostare un comando per attendere un intervallo di tempo specifico.

#### **Esempi di esecuzione condizionale in flussi di lavoro predefiniti**

È possibile aprire i dettagli dei comandi dei seguenti flussi di lavoro predefiniti nella finestra di progettazione per comprendere come viene utilizzata l'esecuzione condizionale dei comandi:

- Creare un volume Clustered Data ONTAP di base
- Creare un volume NFS Data ONTAP in cluster

### <span id="page-11-0"></span>**Come funzionano i parametri restituiti**

I parametri restituiti sono parametri disponibili dopo la fase di pianificazione di un flusso di lavoro. I valori restituiti da questi parametri sono utili per il debug di un flusso di lavoro. È necessario comprendere il funzionamento dei parametri di ritorno e quali parametri possono essere utilizzati come parametri di ritorno per i flussi di lavoro di debug.

È possibile designare un insieme di parametri, ad esempio attributi variabili, espressioni e valori di input dell'utente, in un flusso di lavoro come parametri restituiti. Durante l'esecuzione del flusso di lavoro, i valori dei parametri designati vengono popolati nella fase di pianificazione e viene avviata l'esecuzione del flusso di lavoro. I valori di questi parametri vengono quindi restituiti nel modo in cui sono stati calcolati nell'esecuzione specifica del flusso di lavoro. Se si desidera eseguire il debug del flusso di lavoro, fare riferimento ai valori restituiti dai parametri.

È possibile specificare i parametri di ritorno richiesti in un flusso di lavoro quando si desidera visualizzare i valori calcolati o selezionati per tali parametri. Ad esempio, quando si utilizza la logica di selezione delle risorse per selezionare un aggregato in un flusso di lavoro, è possibile specificare aggregate come parametro di ritorno, in modo da poter vedere quale aggregato è stato selezionato durante la pianificazione del flusso di lavoro.

Prima di fare riferimento ai valori dei parametri restituiti per il debug del flusso di lavoro, è necessario confermare che l'esecuzione del flusso di lavoro è completa. I valori dei parametri restituiti vengono impostati per ogni esecuzione del flusso di lavoro. Se è stato aggiunto un parametro di ritorno dopo diverse esecuzioni di un flusso di lavoro, il valore di tale parametro è disponibile solo per le esecuzioni dopo l'aggiunta del parametro.

#### **Parametri che possono essere utilizzati come parametri restituiti**

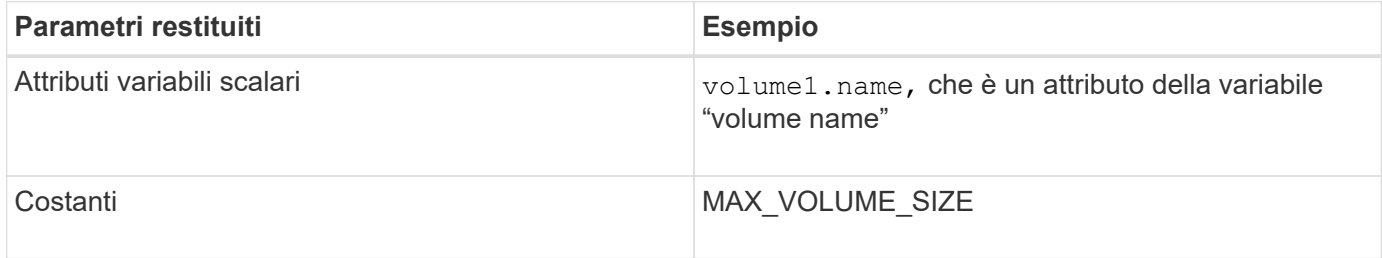

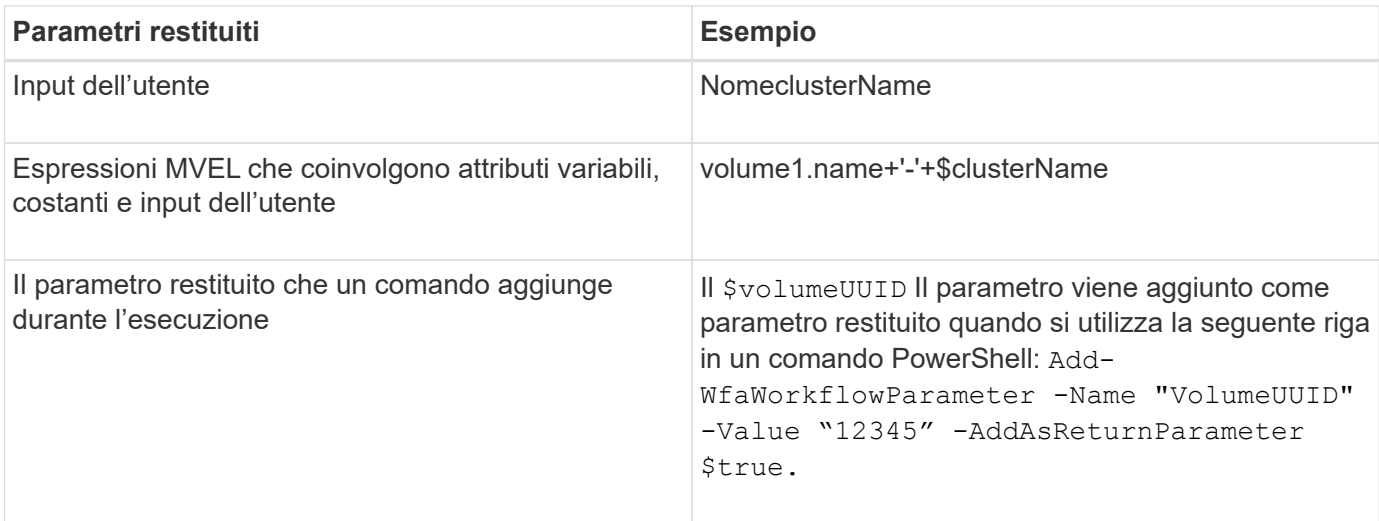

### **Esempi di parametri restituiti nei flussi di lavoro predefiniti**

Se si desidera comprendere come vengono specificati i parametri di ritorno, è possibile aprire i seguenti flussi di lavoro predefiniti nella finestra di progettazione ed esaminare i parametri di ritorno specificati:

- Creare un volume NFS in un vFiler
- Creare una condivisione CIFS Qtree in un vFiler
- Creare una condivisione CIFS del volume Clustered Data ONTAP

# <span id="page-12-0"></span>**Quali sono gli schemi**

Uno schema rappresenta il modello di dati per un sistema. Un modello di dati è un insieme di voci del dizionario. È possibile definire uno schema e quindi un tipo di origine dati. L'origine dei dati definisce il modo in cui i dati vengono acquisiti e lo schema viene popolato. Ad esempio, uno schema vc acquisisce i dati relativi all'ambiente virtuale, ad esempio macchine virtuali, host e datastore.

Gli schemi possono anche essere popolati direttamente con i dati attraverso flussi di lavoro personalizzati per risolvere problemi specifici.

Le voci del dizionario vengono associate a uno schema esistente quando vengono create le voci del dizionario. Le voci del dizionario sono associate anche alle query della cache e le query della cache includono le query SQL.

Gli schemi possono acquisire dati utilizzando un tipo di origine dati basato su script o un tipo di origine dati SQL. Gli script vengono definiti durante la creazione del tipo di origine dati e le query SQL vengono definite nelle query della cache.

I seguenti schemi sono inclusi in WFA:

#### • **7-Mode (storage)**

Schema per l'acquisizione dei dati tramite Active IQ Unified Manager da Data ONTAP in 7-Mode.

#### • **Clustered Data ONTAP (cm\_storage)**

Schema per l'acquisizione di dati tramite Active IQ Unified Manager da Clustered Data ONTAP.

#### • **Prestazioni 7-Mode (performance)**

Programma per acquisire i dati sulle performance di Data ONTAP in 7-Mode tramite Performance Advisor.

• **Prestazioni di Clustered Data ONTAP (cm\_performance)**

Programma per acquisire i dati sulle performance di Clustered Data ONTAP attraverso Performance Advisor.

• **VMware vCenter (vc)**

Schema per l'acquisizione dei dati da VMware vCenter.

• **Parco giochi**

Schema in grado di popolare direttamente con i dati.

### <span id="page-13-0"></span>**Quali sono i tipi di sistema remoto**

OnCommand Workflow Automation (Wfa) comunica con i tipi di sistema remoti. Un tipo di sistema remoto specifica il tipo di sistema remoto con cui WFA può comunicare. È possibile configurare i tipi di sistema remoti in WFA. Ad esempio, il sistema Data ONTAP può essere configurato come tipo di sistema remoto.

Un tipo di sistema remoto presenta i seguenti attributi:

- Nome
- Descrizione
- Versione
- Protocollo
- Porta
- Timeout

È possibile disporre di uno script Perl per ogni tipo di sistema remoto per convalidare le credenziali del sistema remoto. È possibile memorizzare le credenziali per i sistemi remoti configurati su WFA. È possibile aggiungere o modificare un nuovo tipo di sistema remoto personalizzato. È inoltre possibile clonare un tipo di sistema remoto esistente. È possibile eliminare un tipo di sistema remoto solo se non è associato alcun sistema.

### <span id="page-13-1"></span>**Come funziona il controllo delle versioni delle entità**

Le entità OnCommand Workflow Automation (WFA), come comandi e flussi di lavoro, sono con versione. È possibile utilizzare i numeri di versione per gestire facilmente le modifiche alle entità WFA.

Ogni entità WFA include un numero di versione in major.minor.revision format—ad esempio, 1.1.20. È possibile includere fino a tre cifre in ciascuna parte del numero di versione.

Prima di modificare il numero di versione di un'entità WFA, è necessario conoscere le seguenti regole:

- I numeri di versione non possono essere modificati dalla versione corrente a una versione precedente.
- Ogni parte della versione deve essere un numero compreso tra 0 e 999.
- Per impostazione predefinita, le nuove entità WFA hanno la versione 1.0.0.
- Il numero di versione di un'entità viene conservato durante la clonazione o quando si utilizza **Salva con nome** per salvare una copia dell'entità.
- In un'installazione WFA non possono esistere più versioni di un'entità.

Quando si aggiorna la versione di un'entità WFA, la versione dell'entità padre immediata viene aggiornata automaticamente. Ad esempio, l'aggiornamento della versione del comando **Create Volume** aggiorna il flusso di lavoro **Create an NFS Volume**, poiché il flusso di lavoro **Create an NFS Volume** è un'entità padre immediata del comando **Create Volume**. L'aggiornamento automatico delle versioni viene applicato come segue:

- La modifica della versione principale di un'entità aggiorna la versione minore delle sue entità principali immediate.
- La modifica della versione minore di un'entità aggiorna la versione di revisione delle sue entità principali immediate.
- La modifica della versione di revisione di un'entità non aggiorna alcuna parte della versione delle sue entità principali immediate.

La tabella seguente elenca le entità WFA e le relative entità principali immediate:

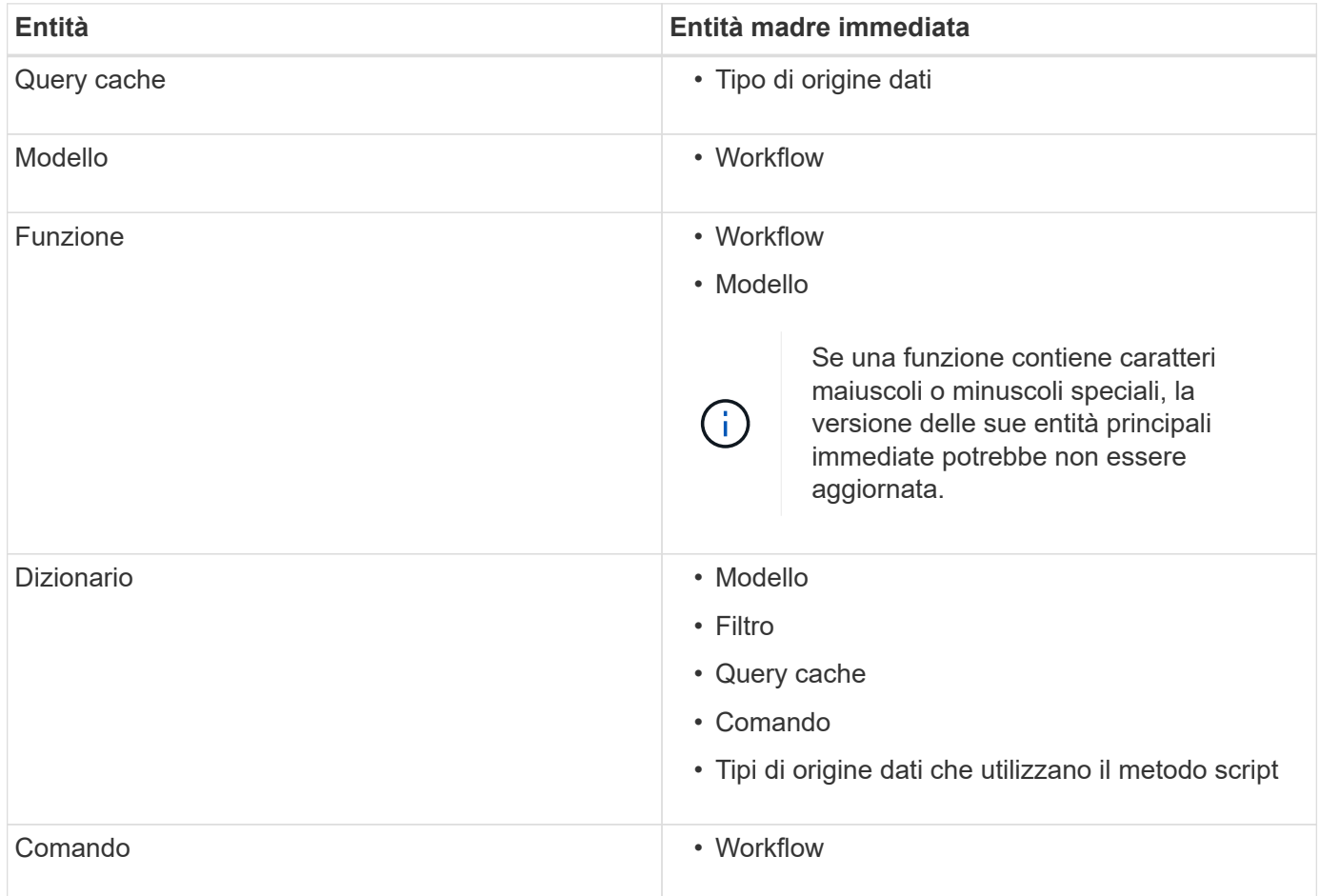

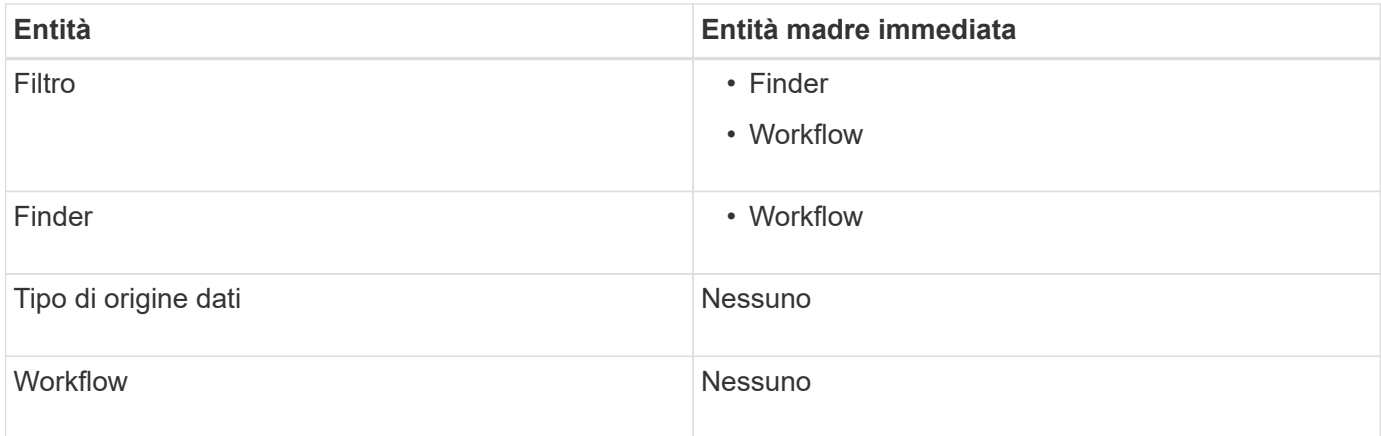

È possibile cercare un'entità in WFA utilizzando le parti del numero di versione o il numero di versione completo.

Se si elimina un'entità padre, le entità figlio vengono conservate e la relativa versione non viene aggiornata per l'eliminazione.

### **Funzionamento del controllo delle versioni durante l'importazione delle entità**

Se si importano entità da versioni precedenti a Workflow Automation 2.2, per impostazione predefinita le entità vengono aggiornate come 1.0.0. Se l'entità importata è già presente nel server WFA, l'entità esistente viene sovrascritta con l'entità importata.

Di seguito sono riportate le potenziali modifiche alle entità WFA durante un'importazione:

• Aggiornamento delle entità

Le entità vengono sostituite con una versione successiva.

• Eseguire il rollback delle entità

Le entità vengono sostituite con una versione precedente.

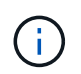

Quando si esegue un rollback di un'entità, la versione delle sue entità principali immediate viene aggiornata.

• Importazione di nuove entità

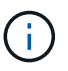

Non è possibile importare in modo selettivo le entità da a. .dar file.

Se viene importata una versione successiva di un'entità, la versione delle sue entità principali immediate viene aggiornata.

Se ci sono più entità figlio all'entità padre importata, all'entità padre viene applicato solo il più alto grado di cambiamento (maggiore, minore o revisione). I seguenti esempi spiegano il funzionamento di questa regola:

• Per un'entità padre importata, se esiste un'entità figlio con una modifica minore e un'altra entità figlio con una modifica di revisione, la modifica minore viene applicata all'entità padre.

La parte di revisione della versione del padre viene incrementata.

• Per un'entità padre importata, se esiste un'entità figlio con una modifica principale e un'altra entità figlio con una modifica minore, la modifica principale viene applicata all'entità padre.

La parte minore della versione del padre viene incrementata.

#### **Esempio di come le versioni delle entità figlio importate influiscono sulla versione del padre**

Prendere in considerazione il seguente flusso di lavoro in WFA: "Create Volume and export using NFS - Custom" 1.0.0.

I comandi esistenti inclusi nel flusso di lavoro sono i seguenti:

- "Create Export Policy Custom" 1.0.0
- "Create Volume Custom" 1.0.0

I comandi inclusi nel file .dar, che deve essere importato, sono i seguenti:

- "Create Export Policy Custom" 1.1.0
- "Create Volume Custom" 2.0.0

Quando si importa questo file .dar, la versione minore del flusso di lavoro "Create Volume and export using NFS - Custom" viene incrementata a 1.1.0.

#### **Informazioni sul copyright**

Copyright © 2024 NetApp, Inc. Tutti i diritti riservati. Stampato negli Stati Uniti d'America. Nessuna porzione di questo documento soggetta a copyright può essere riprodotta in qualsiasi formato o mezzo (grafico, elettronico o meccanico, inclusi fotocopie, registrazione, nastri o storage in un sistema elettronico) senza previo consenso scritto da parte del detentore del copyright.

Il software derivato dal materiale sottoposto a copyright di NetApp è soggetto alla seguente licenza e dichiarazione di non responsabilità:

IL PRESENTE SOFTWARE VIENE FORNITO DA NETAPP "COSÌ COM'È" E SENZA QUALSIVOGLIA TIPO DI GARANZIA IMPLICITA O ESPRESSA FRA CUI, A TITOLO ESEMPLIFICATIVO E NON ESAUSTIVO, GARANZIE IMPLICITE DI COMMERCIABILITÀ E IDONEITÀ PER UNO SCOPO SPECIFICO, CHE VENGONO DECLINATE DAL PRESENTE DOCUMENTO. NETAPP NON VERRÀ CONSIDERATA RESPONSABILE IN ALCUN CASO PER QUALSIVOGLIA DANNO DIRETTO, INDIRETTO, ACCIDENTALE, SPECIALE, ESEMPLARE E CONSEQUENZIALE (COMPRESI, A TITOLO ESEMPLIFICATIVO E NON ESAUSTIVO, PROCUREMENT O SOSTITUZIONE DI MERCI O SERVIZI, IMPOSSIBILITÀ DI UTILIZZO O PERDITA DI DATI O PROFITTI OPPURE INTERRUZIONE DELL'ATTIVITÀ AZIENDALE) CAUSATO IN QUALSIVOGLIA MODO O IN RELAZIONE A QUALUNQUE TEORIA DI RESPONSABILITÀ, SIA ESSA CONTRATTUALE, RIGOROSA O DOVUTA A INSOLVENZA (COMPRESA LA NEGLIGENZA O ALTRO) INSORTA IN QUALSIASI MODO ATTRAVERSO L'UTILIZZO DEL PRESENTE SOFTWARE ANCHE IN PRESENZA DI UN PREAVVISO CIRCA L'EVENTUALITÀ DI QUESTO TIPO DI DANNI.

NetApp si riserva il diritto di modificare in qualsiasi momento qualunque prodotto descritto nel presente documento senza fornire alcun preavviso. NetApp non si assume alcuna responsabilità circa l'utilizzo dei prodotti o materiali descritti nel presente documento, con l'eccezione di quanto concordato espressamente e per iscritto da NetApp. L'utilizzo o l'acquisto del presente prodotto non comporta il rilascio di una licenza nell'ambito di un qualche diritto di brevetto, marchio commerciale o altro diritto di proprietà intellettuale di NetApp.

Il prodotto descritto in questa guida può essere protetto da uno o più brevetti degli Stati Uniti, esteri o in attesa di approvazione.

LEGENDA PER I DIRITTI SOTTOPOSTI A LIMITAZIONE: l'utilizzo, la duplicazione o la divulgazione da parte degli enti governativi sono soggetti alle limitazioni indicate nel sottoparagrafo (b)(3) della clausola Rights in Technical Data and Computer Software del DFARS 252.227-7013 (FEB 2014) e FAR 52.227-19 (DIC 2007).

I dati contenuti nel presente documento riguardano un articolo commerciale (secondo la definizione data in FAR 2.101) e sono di proprietà di NetApp, Inc. Tutti i dati tecnici e il software NetApp forniti secondo i termini del presente Contratto sono articoli aventi natura commerciale, sviluppati con finanziamenti esclusivamente privati. Il governo statunitense ha una licenza irrevocabile limitata, non esclusiva, non trasferibile, non cedibile, mondiale, per l'utilizzo dei Dati esclusivamente in connessione con e a supporto di un contratto governativo statunitense in base al quale i Dati sono distribuiti. Con la sola esclusione di quanto indicato nel presente documento, i Dati non possono essere utilizzati, divulgati, riprodotti, modificati, visualizzati o mostrati senza la previa approvazione scritta di NetApp, Inc. I diritti di licenza del governo degli Stati Uniti per il Dipartimento della Difesa sono limitati ai diritti identificati nella clausola DFARS 252.227-7015(b) (FEB 2014).

#### **Informazioni sul marchio commerciale**

NETAPP, il logo NETAPP e i marchi elencati alla pagina<http://www.netapp.com/TM> sono marchi di NetApp, Inc. Gli altri nomi di aziende e prodotti potrebbero essere marchi dei rispettivi proprietari.